# **ПРОГРАММНЫЕ СРЕДСТВА ИЗМЕРЕНИЯ И ОБРАБОТКИ СИГНАЛОВ**

## **Фильтрация сигналов. Средства разработки фильтров в MATLAB**

*Цель работы:* Изучить технологии проектирования цифровых фильтров в MATLAB**.**

*Задача работы:* построить программные коды спроектированных фильтров.

*Приборы и принадлежности:* Персональный компьютер, MATLAB.

#### **ВВЕДЕНИЕ**

MATLAB обладает мощными средствами оперативного проектирования аналоговых и цифровых фильтров, оценки их качества и перевода их в удобные форматы, например, детальные структурные схемы цифровых фильтров, которые легко переводятся в программные коды любого языка программирования. В этой работе представлены средства MATLAB для проектирования фильтров и даны примеры перевода спроектированных фильтров в программные коды.

#### **ОБЩИЕ СВЕДЕНИЯ**

Существует большое количество типов фильтров отличающихся по своим характеристикам. Например, характеристики фильтров с одним и тем же числом коэффициентов могут отличаться как показано на рисунке ниже. Средства проектирования позволяют выбрать оптимальный фильтр для решения конкретной задачи.

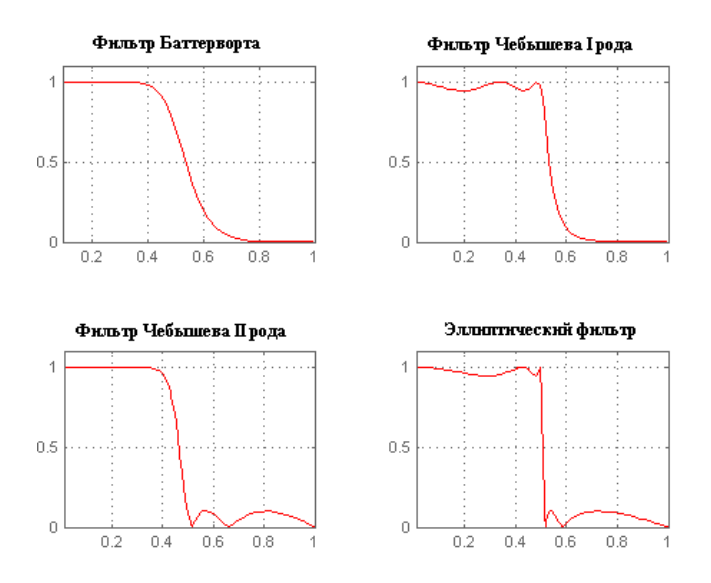

**Рис. 1.** Сравнительные амплитудные характеристики фильтров.

MATLAB содержит следующие средства для расчета фильтров:

- Набор команд, выполняемых последовательно в m-файле или командном окне.
- Пакет sptool;
- Пакет fdatool. Содержит средства перевода спроектированных фильтров в VHDL код (Меню > Targets > Generate HDL).
- Библиотеки Simulink

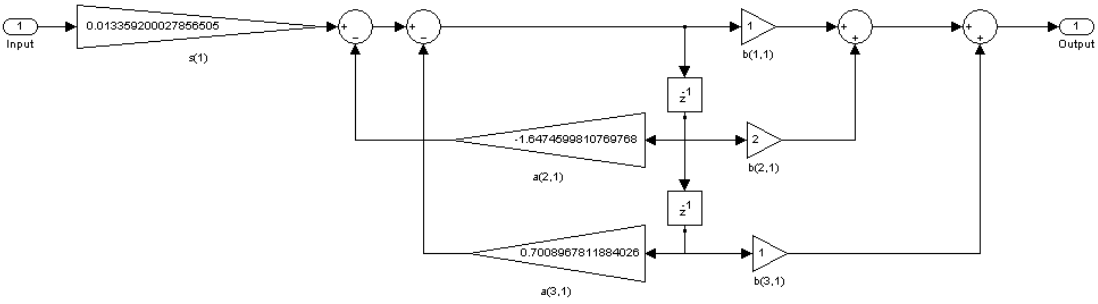

**Рис. 1.** Пример блок схемы фильтра в Simulink

#### m-КОМАНДЫ ДЛЯ РАСЧЕТА ФИЛЬТРОВ

Функция fir1 вычисляет цифровые фильтры по методу обратного преобразования Фурье с использованием окон:

$$
b = \text{fir1}(n, Wn, \text{'ftype'}, window),
$$

где

b – вектор n + 1 коэффициентов фильтра B(z) = b(1) + b(2)z  $^{-1}$  +... + b(n+1)z <sup>-N</sup>.

n – порядок фильтра (целое четное число);

 $Wn$  – вектор относительных частот среза, для многополосного фильтра  $Wn = [w_1 w_2 w_3 w_4 w_5]$ ... w<sub>n</sub>],  $0 < \omega < w_1$ , w<sub>1</sub> <  $\omega < w_2$ , ..., w<sub>n</sub> <  $\omega$ < 1. Частоты среза w<sub>i</sub> должны быть меньше единицы – нормализованной частоты дискретизации.

'ftype' – тип фильтра ('low'– ФНЧ; 'high' – ФВЧ; 'bandpass'- полосовой, 'stop' – режекторный;

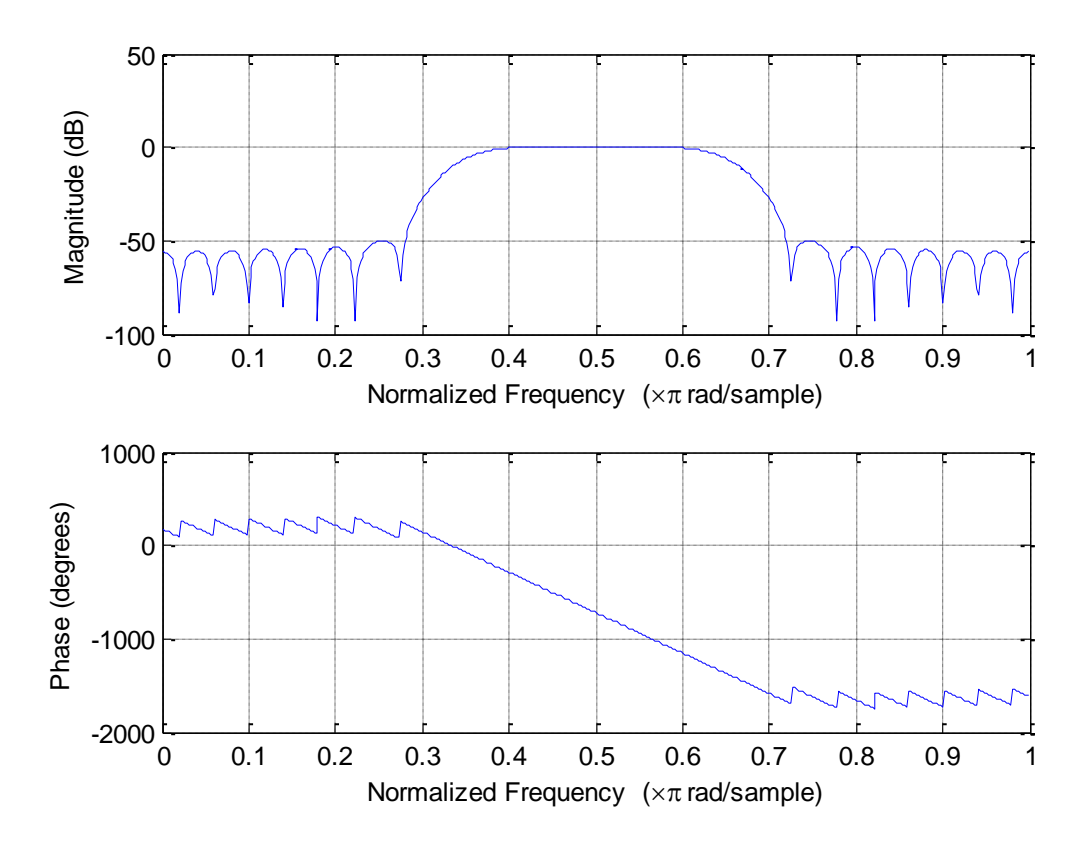

**Рис. 2.** Пример Амплитудно-Частотной Характеристики (**АЧХ**) и Фазо-Частотной Характеристики (**ФЧХ**) полосового фильтра. >>b = fir1(48,[0.35 0.65]); freqz(b,1,512)

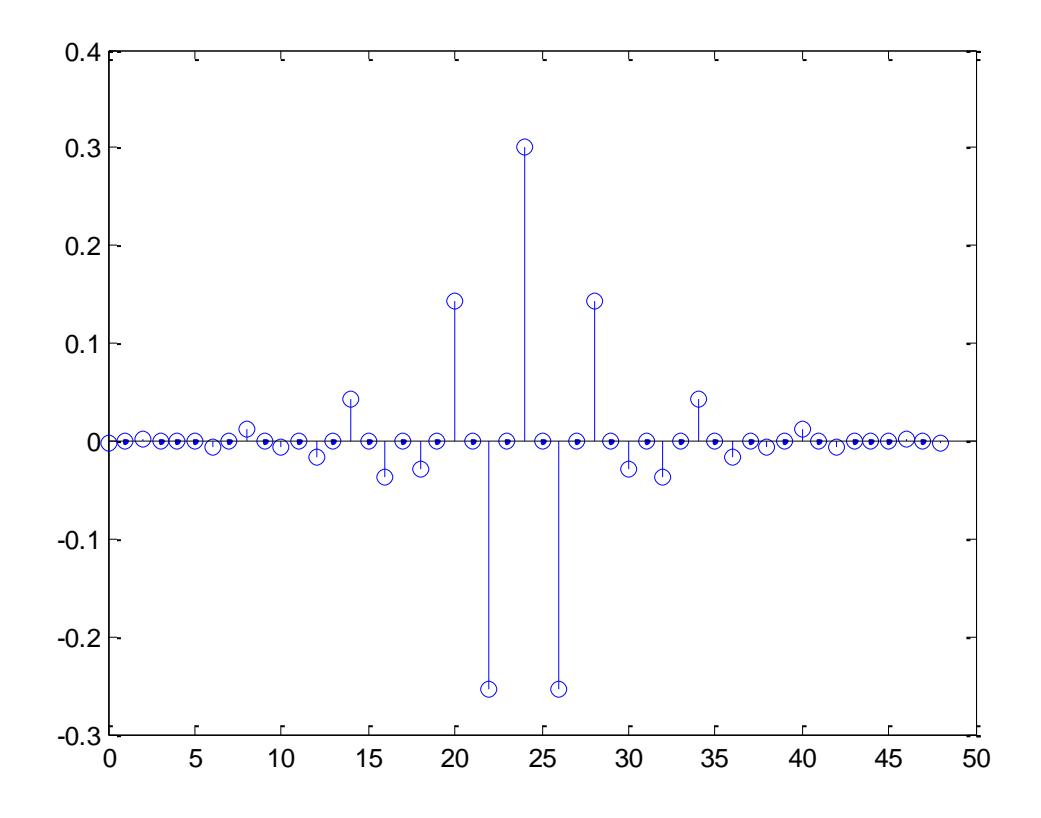

**Рис. 3**. Пример Импульсной Переходной Характеристики (ИПХ). **>>**[a,b] = fir1(48,[0.35 0.65]); [h,t] = impz(a,b); stem(t,h).

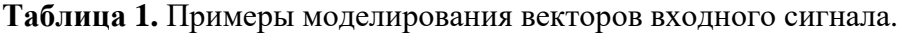

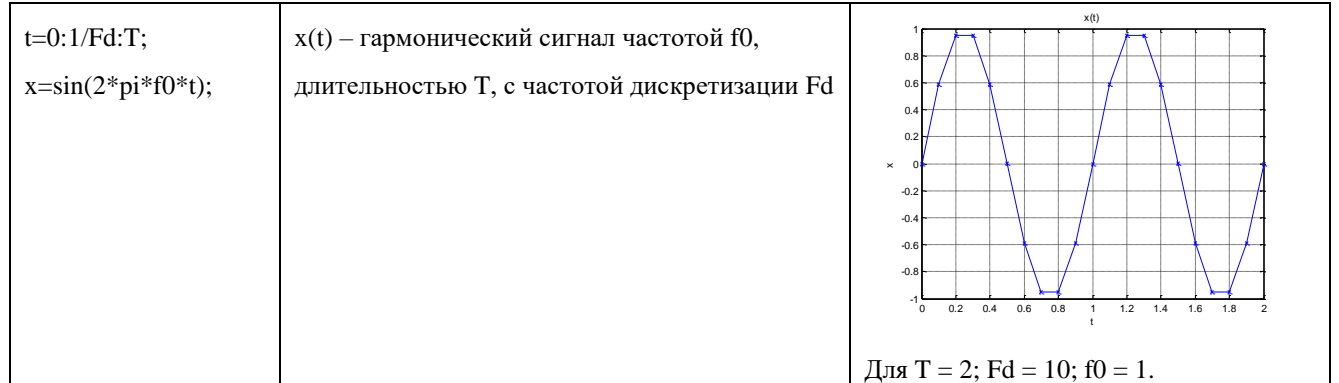

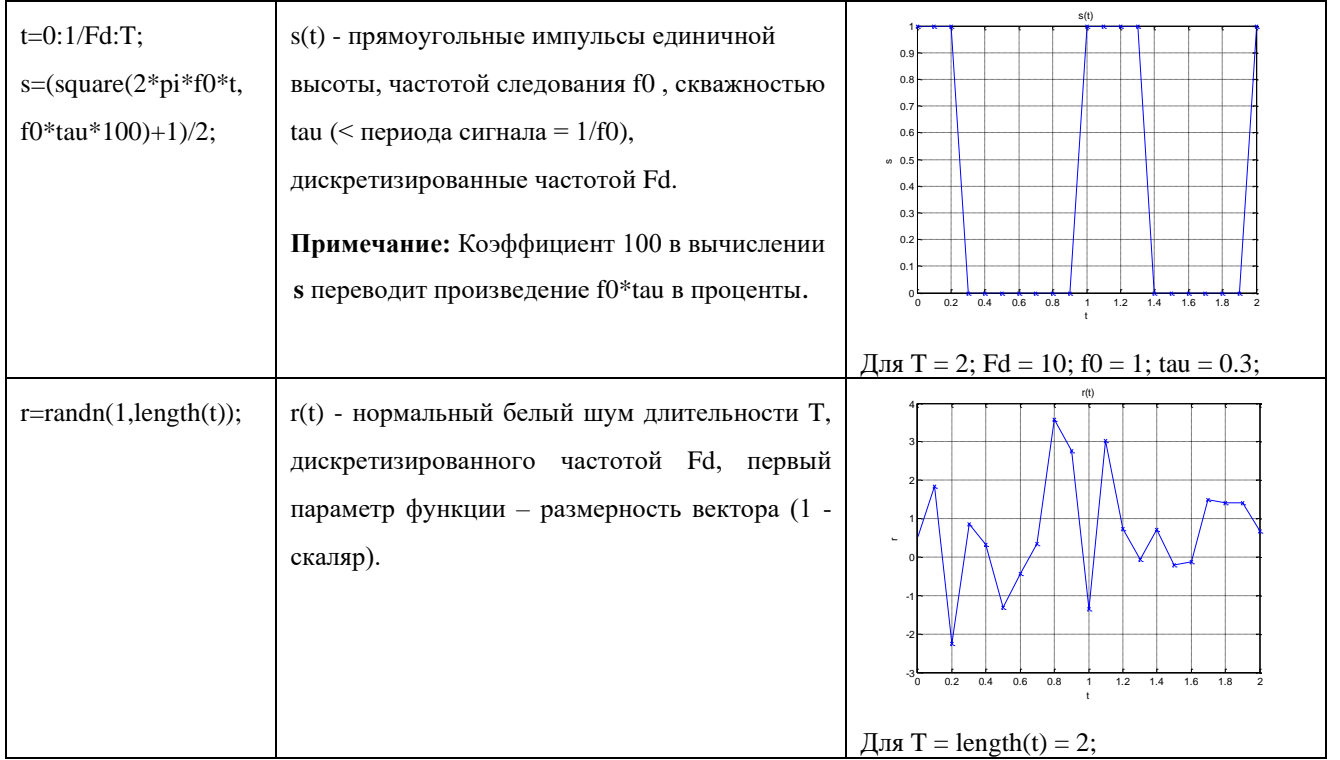

Реакцию y КИХ фильтра b на входное воздействие x можно вычислить с помощью функции свертки (перемножения полиномов):

 $y = conv(x, b)$ .

Отклик y КИХ и БИХ фильтров на входное воздействие x можно вычислить с помощью функции

 $y = filter(b, a, x)$ ,

где b и a – коэффициенты числителя и знаменателя передаточной функции фильтра.

Примечание.

- БИХ (IIR) рекурсивный фильтр (с бесконечной импульсной характеристикой в котором используется обратная связь).
- КИХ (FIR) нерекурсивный фильтр (с конечной импульсной характеристикой, с отсутствием обратной связи). С какого-то момента времени импульсная характеристика нерекурсивного фильтра становится равной нулю. Главным достоинством КИХ фильтров является то, что они позволяют корректировать АЧХ сигнала, не влияя на его фазу.

Например, фильтрация сигнала x скользящим средним из 5 элементов записывается следующим образом.

windowSize  $= 5$ ;

 $y = filter(ones(1, windowSize)/windowSize, 1, x)$ 

Пример построения Filter\_PSD - фильтра низких частот (апериодического звена) в аналитической форме.

```
fs = param.fmax/param.points;
fs nrm = fs/param.bps;f nrm = fs nrm .* (-param.points/2:param.points/2-1);
s = f nrm .* j;
Filter PSD = (1./(1 + s/FilterParam(1))));
где fmax – максимальная частота; points – длина вектора (количество точек отсчета);
```
 $FilterParam(1)$  - постоянная времени фильтра.

Расчет фильтрации с использованием функций прямого и обратного преобразования Фурье можно выполнять в следующей последовательности.

- 1. Перевод вектора входного сигнала из временной области в частотную.
- 2. Перемножение входного сигнала в частотной области на частотную функцию фильтра
- 3. Перевод результирующей функции полученной на втором этапе во временную область с целью получения выходного сигнала фильтра ! реакции фильтра на входное воздействие.

Примечание. Пример такого расчета дан ниже в задании 1 и задании 2.

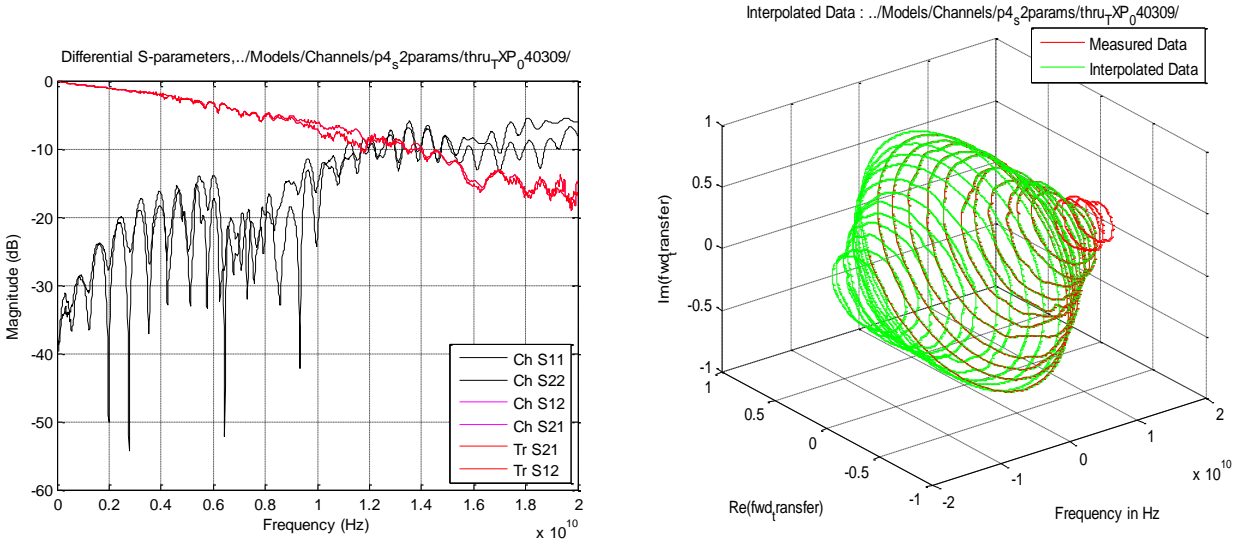

**Рис. 4**. Пример АЧХ и 3-х мерной АФЧХ в MatLAB

#### РЕЖЕКТОРНЫЙ ФИЛЬТР

Режекторный фильтр (фильтр пробка от англ. *notch filter*) не пропускает колебания в узкой полосе частот. Он хорош для подавления резонансов. Фазовая характеристика за пределами полосы подавления фильтра не растет – стремится к нулю с увеличением частоты. Полоса фильтра и величина подавления зависят от  $\xi$ :

$$
W_{tf}(s) = \frac{1 + 2\xi\omega_0 + \omega_0^2}{1 + 2\omega_0 + \omega_0^2}
$$

Пример амплитудно-частотной характеристики для  $\omega_0$  155.9 и  $\xi = 0.001$  и  $\xi = 0.1$  показан на рисунке 5.

figure(1) clf('reset'); w0 = 155.9; % частота в Гц xi = 0.1; % частота в Гц sys\_notch = tf([1 2\*xi\*w0 w0^2],[1 2\*w0 w0^2]) % ПФ фильтра h = bodeplot(sys\_notch); setoptions(h,'FreqUnits','Hz','Grid','on'); title(sprintf('Notch filter  $(xi = %4.3f)'$ , $xi$ i));

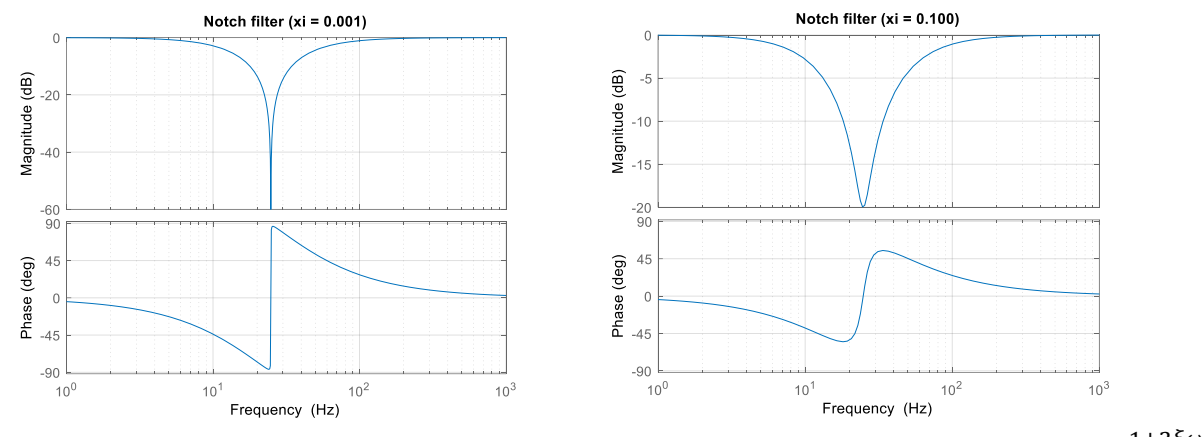

**Рис. 5**. Амплитудно-частотная характеристика режекторного фильтра  $W_{tf}(s) = \frac{1+2\xi\omega_0+\omega_0^2}{1+2(0.1+\omega_0^2)}$  $\frac{1+2\zeta\omega_0+\omega_0}{1+2\omega_0+\omega_0^2}$ для  $\omega_0 = 155.9$  Гц и  $\xi = 0.001$  (слева) и  $\xi = 0.1$  (справа).

#### РАСЧЕТ ФИЛЬТРА С ПОМОЩЬЮ ПАКЕТА SPTOOL

SPTool – это графический интерфейс пользователя (GUI), который управляет четырьмя другими графическими интерфейсами:

- Signal Browser,
- Filter Design and Analysis Tool,
- FVTool, и
- Spectrum Viewer.

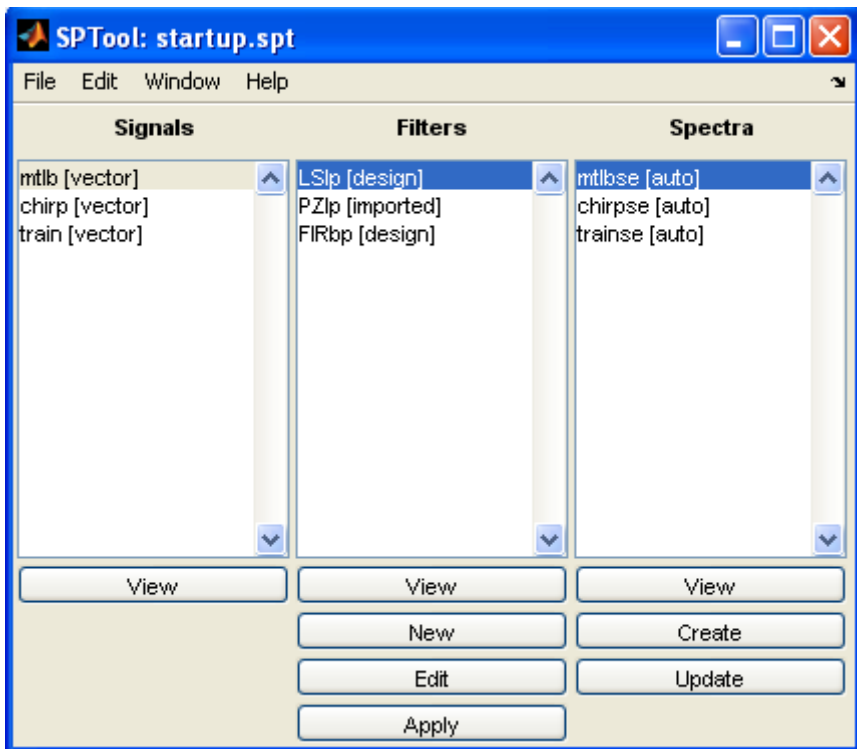

**Рис. 6**. Внешний вид окна SPTool которое открывается командой sptool в командном окне.

Эти графические интерфейсы обеспечивают доступ ко многим сигналам, фильтрам и функциям спектрального анализа в toolbox.

При помощи SPTool можно

- Анализировать сигналы списка Signals
- Проектировать или редактировать фильтры при помощи Filter Design and Analysis Tool (включая редактор нулей и полюсов Pole/Zero Editor)
- Анализировать реакцию фильтров, входящих в список Filters при помощи FVTool
- Добавлять сигналы и фильтры в соответствующие списки
- Создавать и анализировать спектры сигналов при помощи Spectrum Viewer

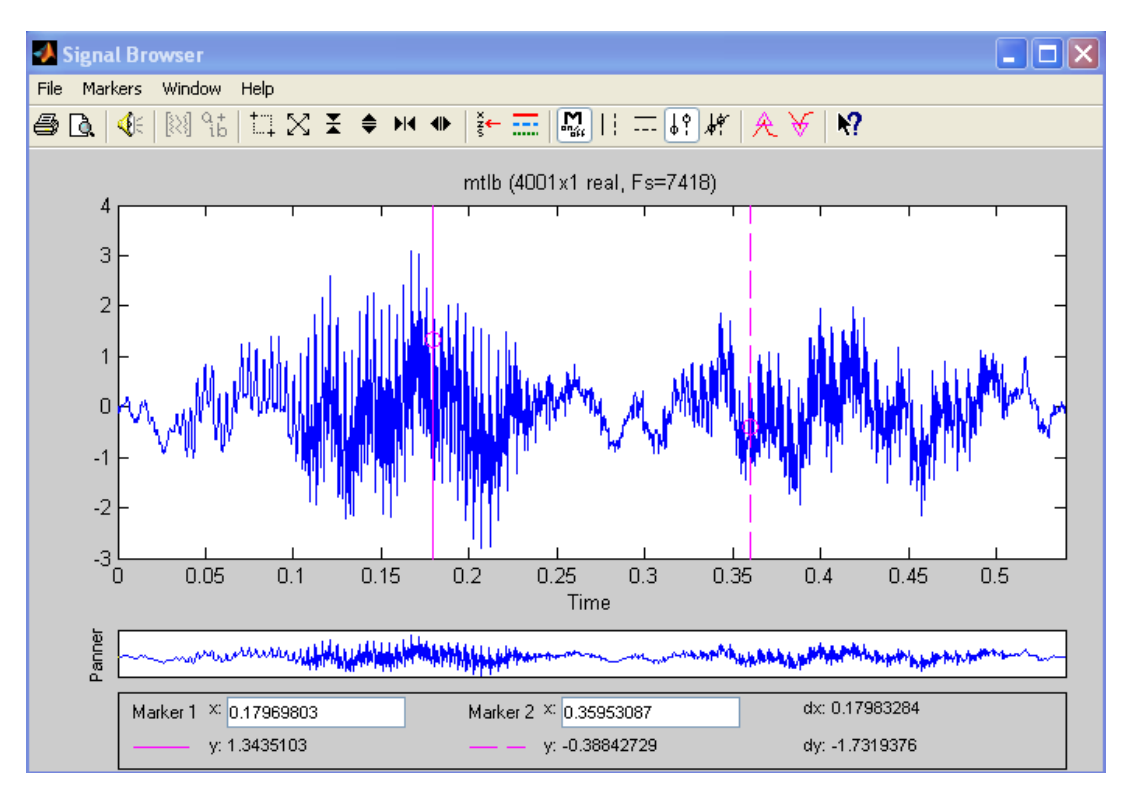

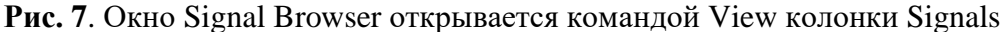

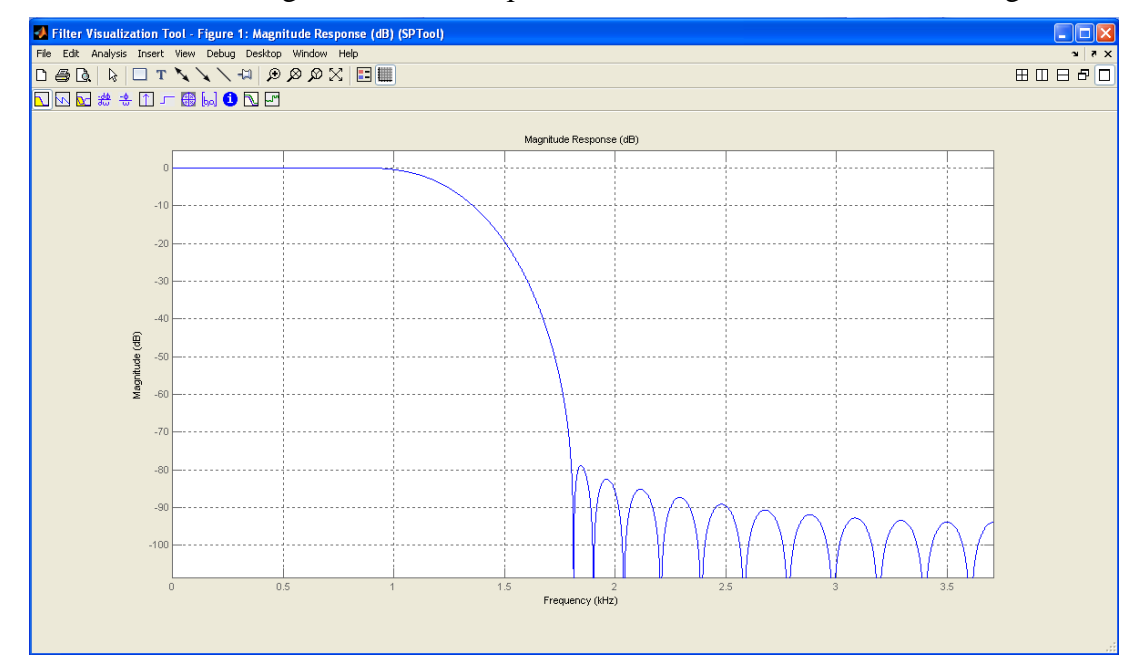

**Рис. 8**. Окно Filter Visualization Tool открывается командой View колонки Filters. FVTool позволяет просматривать характеристики проектируемого или импортированного фильтра, включая его АЧХ, фазовую характеристику, задержки, расположения полюсов и нулей, реакции на импульсные и скачкообразные воздействия.

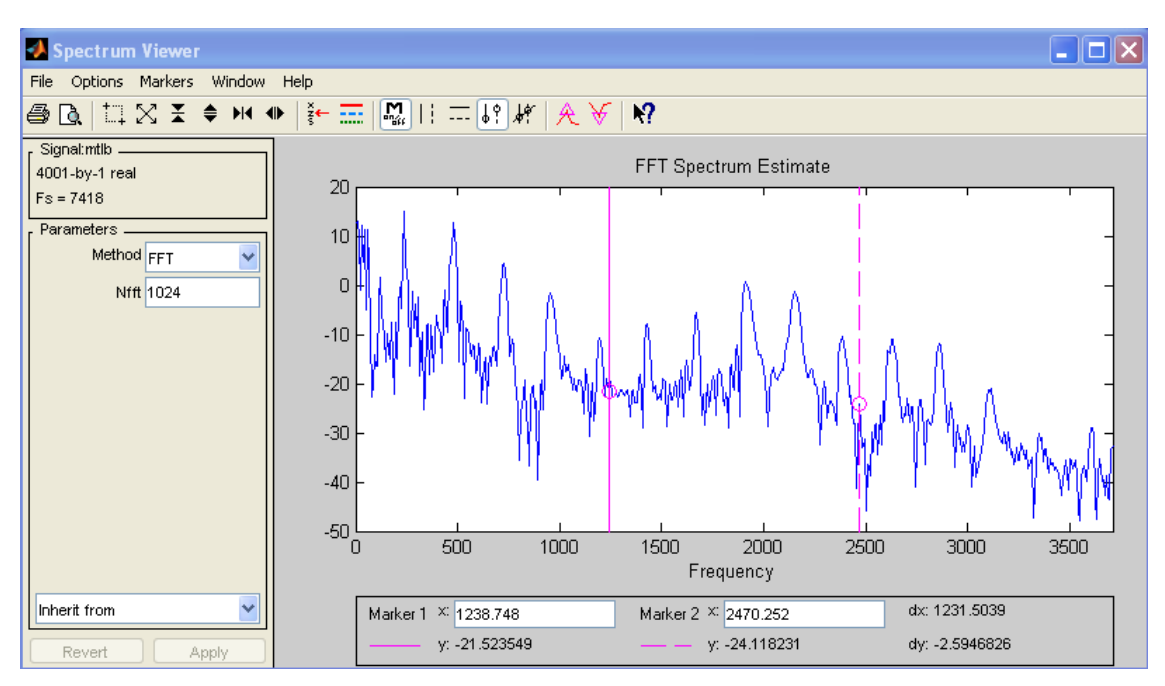

**Рис. 9**. Окно Spectrum Viewer открывается командой View списка Spectra

Пакет Filter Design and Analysis вызывается нажатием кнопок New или Edit колонки Filters окна пакета SPTool.

Пакет sptool позволяет моделировать процесс фильтрации с помощью рассчитанного фильтра. Для этого в среду пакета sptool нужно импортировать входной сигнал (из WorkSpace), созданный в рабочем окне программы Matlab. Фильтрация происходит после нажатия кнопки Apply.

#### РАСЧЕТ ФИЛЬТРА С ПОМОЩЬЮ ПАКЕТА FDATOOL

Пакет Filter Design and Analysis (FDATOOL) позволяет выполнять

- Расчет цифровых фильтров
- Анализ фильтров
- Редактирование фильтров
- Экспортировать параметры фильтра в Simulink модель

Пакет Filter Design and Analysis (FDATOOL) вызывается командой fdatool через командное окно или из пакета SPTool кнопками New или Edit колонки Filters окна пакета SPTool.

Параметры фильтра задаются в окне «Filter Designer», например, как показано на **[Рис. 10](#page-10-0)**.

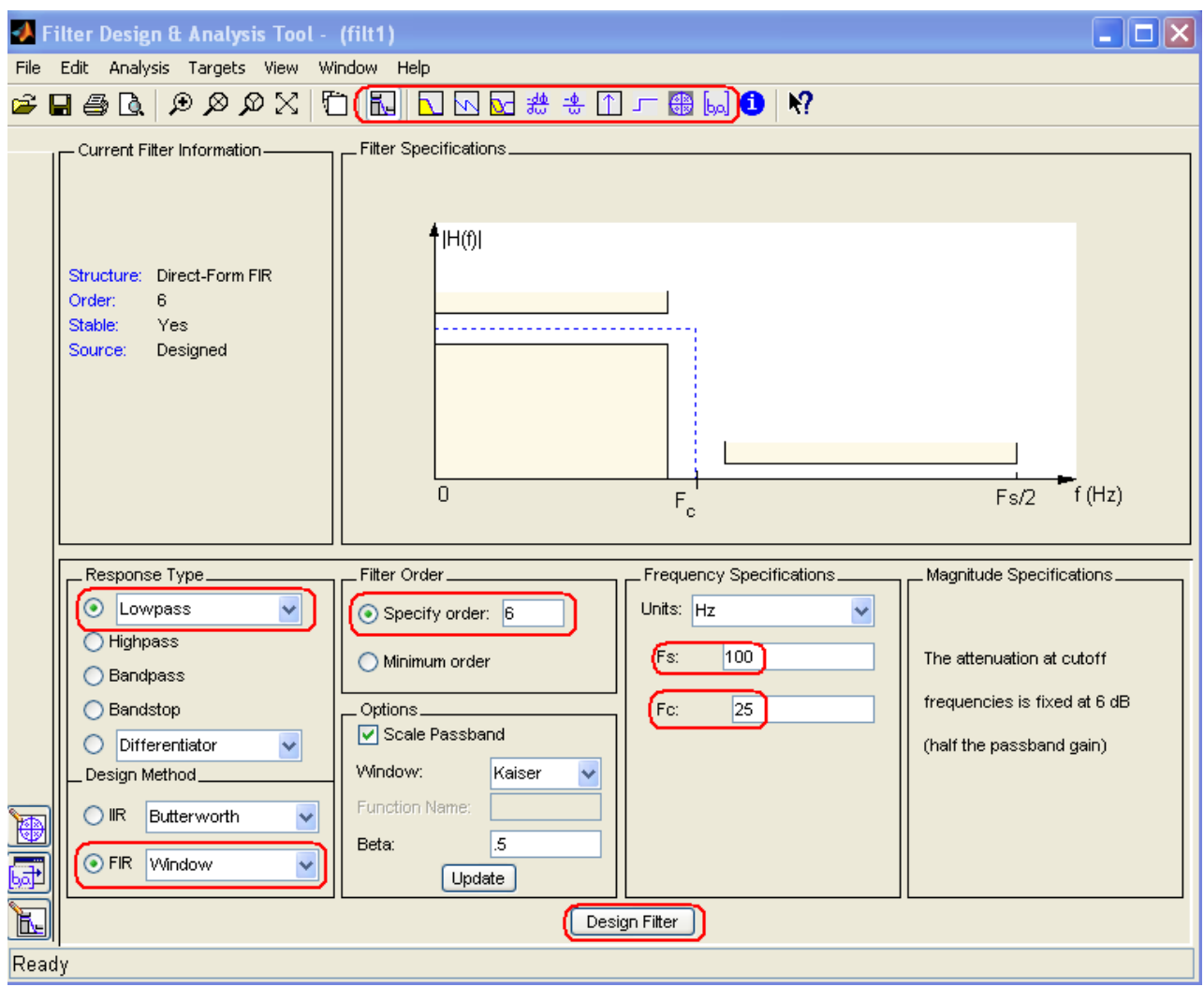

**Рис. 10**. Пример набора входных параметров фильтра.

<span id="page-10-0"></span>Командами Menu > View > Filter Visualization Tool выводятся АЧХ, ФЧХ, ИПХ, задержка, импульсная характеристика, нули и полюса в Z-плоскости, значения коэффициентов фильтра

### РАСЧЕТ ФИЛЬТРА СРЕДСТВАМИ SIMULINK

Simulink предлагает следующие средства проектирования фильтров

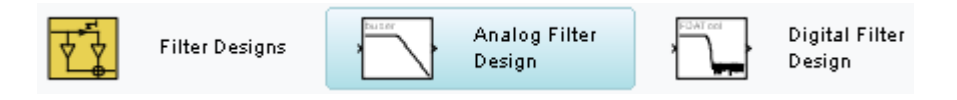

Модули раздела Filter Design можно найти браузером библиотеки Simulink

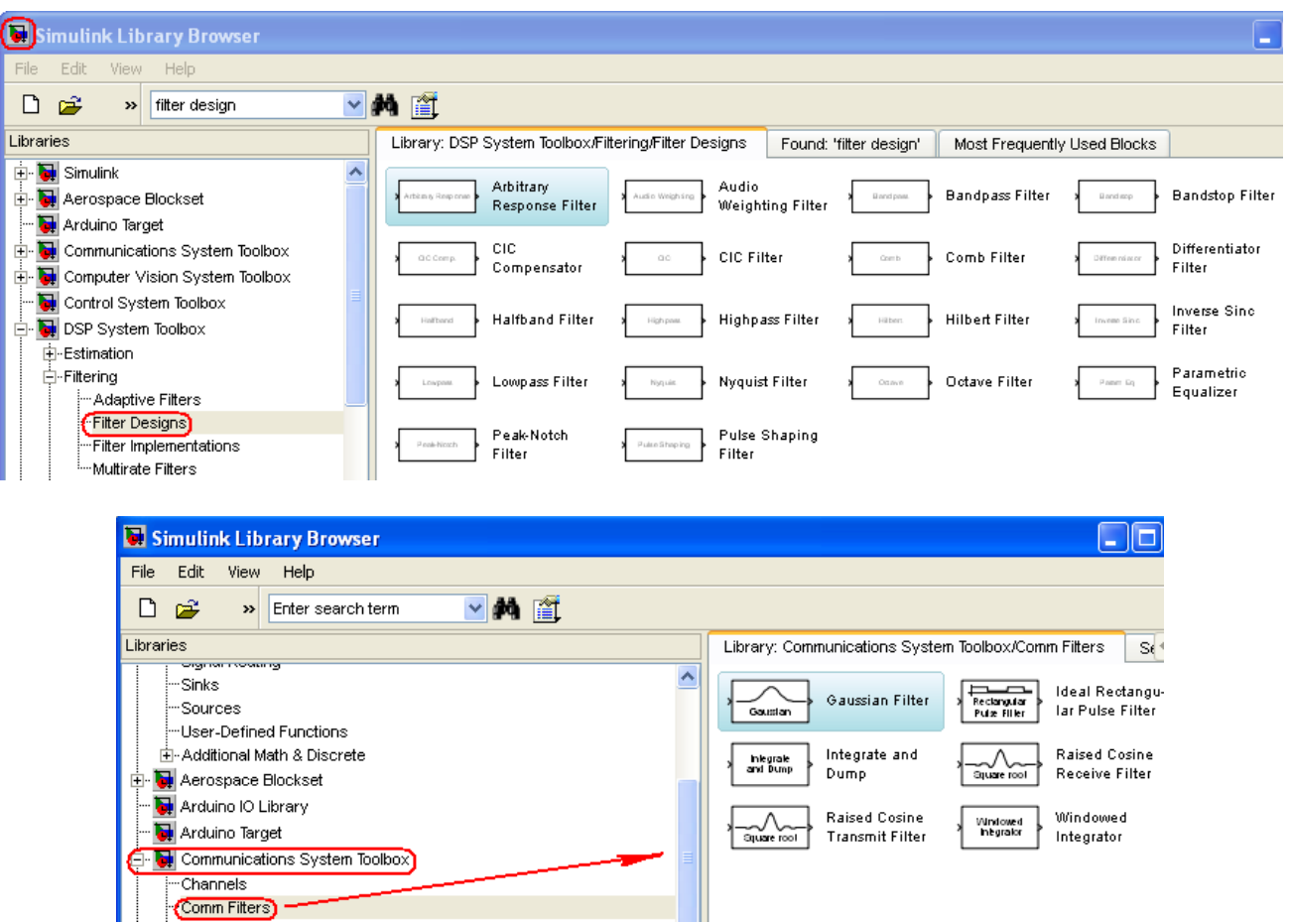

Для оперативного построения структуры цифрового фильтра в Simulink и его программной реализации сделайте следующее.

- 1. Загрузите MatLAB (проверено в R2007a, version 7.4.).
- 2. Настройте MatLAB на свой рабочий каталог.
- 3. В командном окне запустите Simulink.

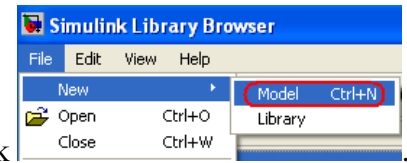

- 4. Откройте редактор Simulink  $\frac{\text{Clos}_e}{\text{Clos}_e}$
- 5. Скопируйте в рабочее окно модели блок: Communications Blockset > Comm Filters > Filter Designs Library Link > Filter Design > *Digital Filter Design.*
- 6. Раскройте блок и постройте требуемый фильтр.
- 7. Постройте структурную схему фильтра: Меню > File > Export to Simulink model >  $\boxed{\triangledown}$  Build model using basic elements  $>$  Realize Model.

8. Раскройте новый блок появившийся в окне модели. Он содержит схему фильтра с информацией достаточной для программирования фильтра на любом языке программирования, например,

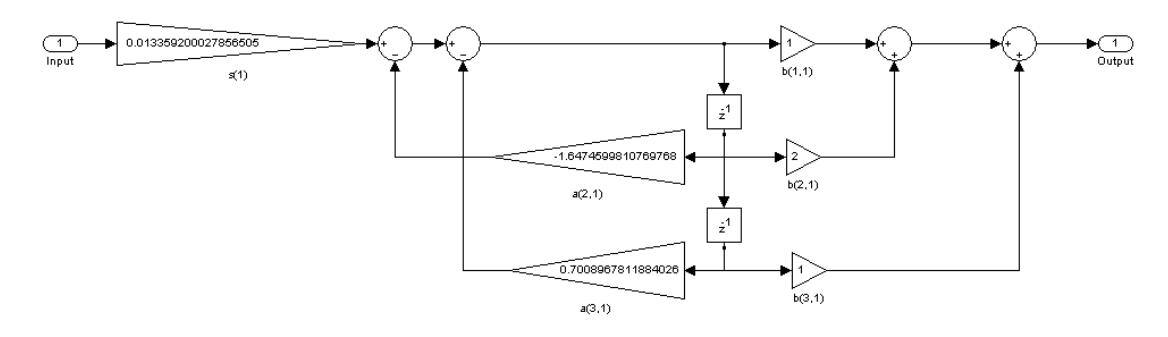

Функция построенного фильтра представляет собой структуру

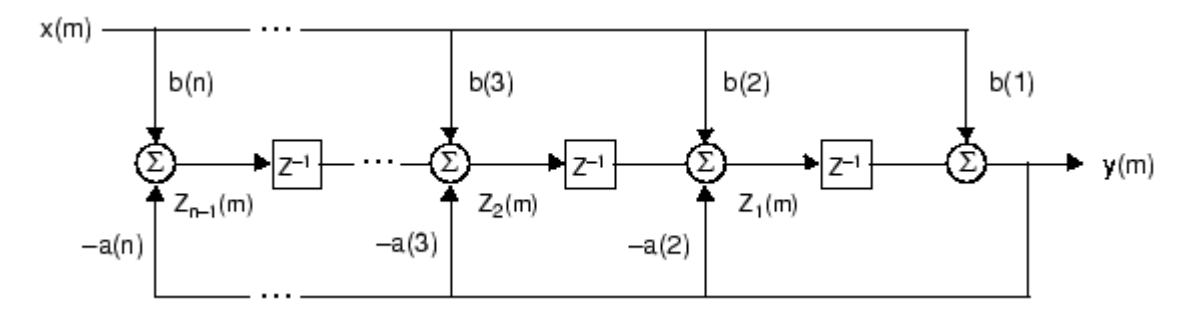

или выражение

$$
y(n) = b(1) * x(n) + b(2) * x(n-1) + ... + b(nb+1) * x(n-nb) - a(2) * y(n-1) - ... - a(na+1) * y(n-na),
$$

в котором n-1 - порядок фильтра.

Во временной области, передаточная функция описывается системой уравнений:

$$
y(m) = b(1)x(m) + z_1(m-1)
$$
  
\n
$$
z_1(m) = b(2)x(m) + z_2(m-1) - a(2)y(m)
$$
  
\n
$$
\vdots = \vdots \qquad \vdots
$$
  
\n
$$
z_{n-2}(m) = b(n-1)x(m) + z_{n-1}(m-1) - a(n-1)y(m)
$$
  
\n
$$
z_{n-1}(m) = b(n)x(m) - a(n)y(m)
$$

Через отношение входа к выходу передаточная функция выглядит как

$$
Y(z) = \frac{b(1) + b(2)z^{-1} + \dots + b(nb+1)z^{-nb}}{1 + a(2)z^{-1} + \dots + a(na+1)z^{-na}}X(z)
$$

**Примечание**. Коэффициенты спроектированного фильтра можно получить следующим образом

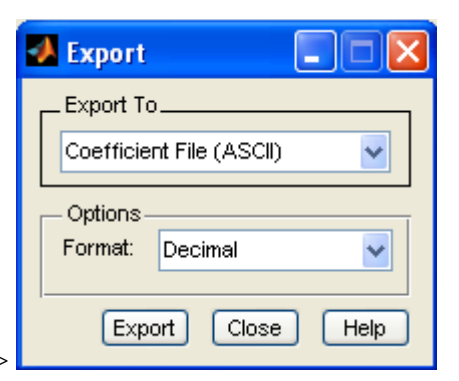

• Meню Digital Filter Design > File > Export >

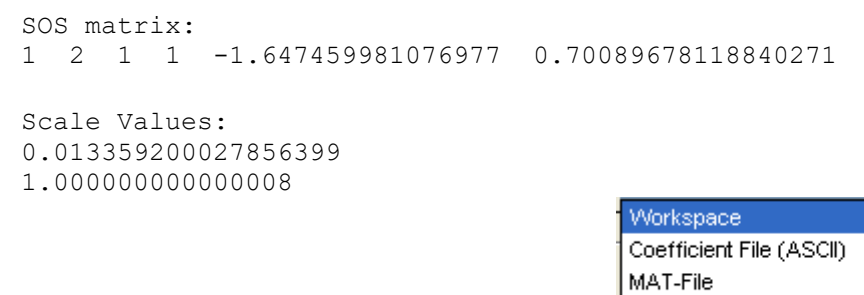

- Меню Digital Filter Design > File > Export >  $\frac{|\text{SPTool}|}{|\text{SPTool}|}$
- Из экспортированной в Simulink model

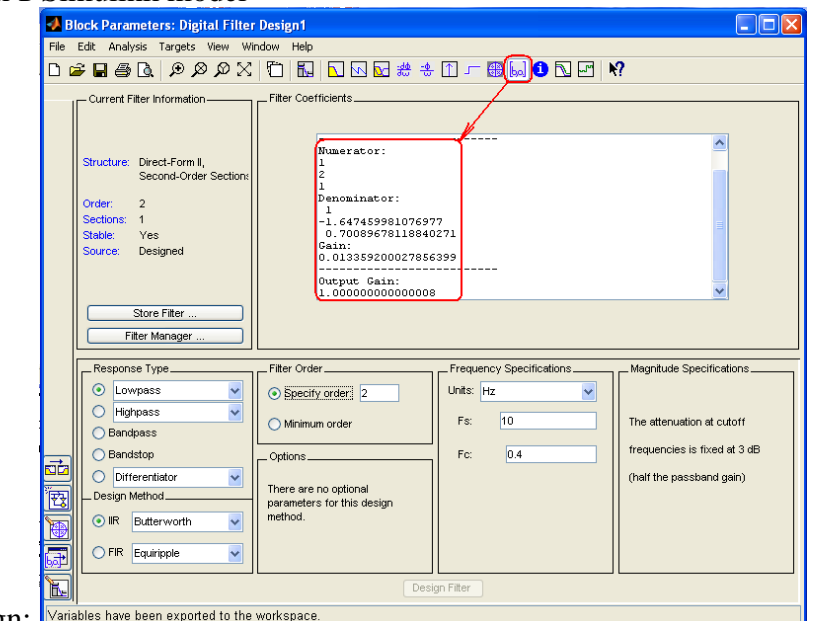

• *H* Digital Filter Design:

#### **ПОРЯДОК ВЫПОЛНЕНИЯ РАБОТЫ**

**Задание 1.** Построение фильтров с использованием языка программирования MATLAB.

1. Используя следующий код постройте амплитудные характеристики фильтров 'ideal'; 'singlepole'; 'twopole'; 'raisedcosine'; 'bessel'; 'gaussian'; и трехмерную амплитудно!фазовую характеристику.

```
%%%%%%%%%%%%%%%%%%%%%%%%%%%%%%%%%%%%%%%%%%%%%%%%%%%%%%%%%%%%%%%%%%
% filter.m v1.0a
% Matlab 7.4.(R2007a), R2012(7.14)
% Bob Davidov 
% 16 September 2013
% % 
%%%%%%%%%%%%%%%%%%%%%%%%%%%%%%%%%%%%%%%%%%%%%%%%%%%%%%%%%%%%%%%%%%
param.points = 2^13;
param.bps = 1.03125e10;
param.fmax = 3.0938e+010
FilterParam = [0.7500 0.7500];
name = 'Tx' % name of filter
Filter_type = 'ideal';
Filter_type = 'singlepole';
Filter_type = 'twopole';
Filter_type = 'raisedcosine';
Filter_type = 'bessel';
%Filter_type = 'gaussian';
fs = param.fmax/param.points;
fs n \cdot m = \frac{fs}{para}m.bps;
f_nrm = fs_nrm .* (-param.points/2:param.points/2-1);
s = f nrm .* j;
if strcmp(Filter_type, 'ideal')
  N = size(find(abs(f_nrm) <=FilterParam(1)), 2);if N == param.points
    Filter_PSD(1:param.points) = 1;
   else
     % attenuation
    idata.abs(1:param.points) = 10^(-200/20); idata.abs(find(abs(f_nrm)<=FilterParam(1))) = 1;
     % phase shift from edge to edge of pi radians over a frequency shift 
    NN = param.points/2 - round(N/2) + 1;
    idata.phase(1:NN) = pi/2;d_phase = pi/(N+1);
    for i = 1:Nidata.phase(NN + i) = idata.phase(NN + i - 1) - d phase; end
     idata.phase(NN+i+1:param.points) = -pi/2;
    idata.s = idata.abs.^* exp(+i.*idata.phase);Filter\_PSD = real(idata.s) + j*imag(idata.s); end
```
end

```
if strcmp(Filter_type, 'singlepole')
  Filter_PSD = (1./(1 + s/FilterParam(1)));
end 
if strcmp(Filter_type, 'twopole')
  Filter_PSD = (1 ./(1 + s)FilterParam(1)) ./(1 + s)FilterParam(2)) );
end
if strcmp(Filter type, 'raisedcosine')
   % the roll-off factor "alpha" is defined by param.TxFilter_RollOffFactor
   % and param.RxFilter_RollOffFactor
  alpha = 0.35; % optimised?
  T = 1;r1 = (abs(f/nrm) \leq (1-alpha)/(2*T));r2 = (abs(f_n(rm)) > (1-alpha)/(2*T)) .* (abs(f_nrm )<(1+alpha)/(2*T));
  Filter_PSD = r1 * T;
  Filter_PSD = Filter_PSD + r2 \cdot* T/2.*(1 + cos(pi.*T./alpha.*(abs(f_nrm)-(1-alpha)/(2*T))));
   Filter_PSD = Filter_PSD + 10^(-200/20);
end
if strcmp(Filter_type, 'bessel')
   BesselFilterOrder = 4;
   n = 4; % Bessel Filter Order, optimised?;
  w = FilterParam(1);
  [b, a] = besself(n, w);
  h = \text{freqs}(b, a, f_{\text{nr}}(param\text{.points}) = 1:param\text{.points});idata.abs = interp1(f_nrm(param.points/2 + 1:param.points), abs(h), abs(f_nrm), 'linear', 'extrap');
  idata.phase = interp1(f_nrm(param.points/2 + 1:param.points), unwrap(angle(h)), abs(f_nrm), 'linear', 'extrap');
   % correct for negative frequencies
  idata.s = idata.abs.* exp(+j.*idata.phase);Filter_PSD = real(idata.s) + j*imag(idata.s) .* sign(f_nrm);
end
if strcmp(Filter_type, 'gaussian')
   % Gaussian filter is defined to have 50% transmission at the cutoff frequency
  Filter_PSD = exp(log(2) .*(s ./FilterParam(1)).^2 );
end
if 1
   figure
   plot_handles_Filter = plot(f_nrm(param.points/2 + 1:param.points), 20*log10(abs(Filter_PSD(param.points/2 + 1:param.points))), 'r', 
'linewidth', 2);
   hold on
   if strcmp(Filter_type, 'ideal') || strcmp(Filter_type, 'singlepole') || strcmp(Filter_type, 'bessel')
      stem_handles_br = stem(1, 20*log10(abs(Filter_PSD(max(find(f_nrm < 1))))), '-.ro'); 
      hold on 
     if (FilterParam(1) \leq 1)
       stem_handles_c = stem(FilterParam(1), 20*log10(abs(Filter_PSD(max(find(f_nrm < FilterParam(1)))))), '-.bo');
        legend_handles = [plot_handles_Filter, stem_handles_br(1), stem_handles_c(1)];
        legend(legend_handles, 'transfer function', 'filter attenuation at normalised baud rate', 'filter attenuation at normalised cutoff 
frequency', 3); 
      else
        legend_handles = [plot_handles_Filter, stem_handles_br(1)];
        legend(legend_handles, 'transfer function', 'filter attenuation at normalised baud rate', 3);
```
end

```
if strcmp(Filter_type, 'ideal') || strcmp(Filter_type, 'singlepole')
       title(sprintf('%s Filter: "%s". Normalised to baud rate cutoff frequency = %3.2f', name, Filter_type, FilterParam(1)));
      else
       title(sprintf('%s Filter: "%s, %d order". Normalised to baud rate cutoff frequency = %3.2f', name, Filter_type, BesselFilterOrder,
FilterParam(1))); 
      end 
   end
  if strcmp(Filter_type, 'twopole')
     stem_handles_br = stem(1, 20*log10(abs(Filter_PSD(max(find(f_nrm < 1))))), '-.ro');
      hold on
     if (FilterParam(1) <= 2) && (FilterParam(2) <= 2)
       stem_handles_c = stem(FilterParam, [20*log10(abs(Filter_PSD(max(find(f_nrm < FilterParam(1))))))
20*log10(abs(Filter_PSD(max(find(f_nrm < FilterParam(2))))))], '-.bo');
        title([sprintf('%s twopole filter [', name) sprintf(' %3.2f ', FilterParam) '] normalised to baud rate frequency']);
       legend handles = [plot handles Filter, stem handles br(1), stem handles c(1)];
        legend(legend_handles, 'transfer function', 'filter attenuation at normalised baud rate', 'filter attenuation at normalised cutoff 
frequency', 3); 
      else
        title([sprintf('%s twopole filter [', name) sprintf(' %3.2f ', FilterParam) '] normalised to baud rate frequency']);
       legend handles = [plot handles Filter, stem handles br(1)];
       legend(legend_handles, 'transfer function', 'filter attenuation at normalised baud rate', 3);
      end
   end
  if strcmp(Filter_type, 'raisedcosine')
     stem_handles_6dB = stem(0.5, 20*log10(abs(Filter_PSD(max(find(f_nrm < 0.5))))), '-.bo');
     stem_handles_br = stem(1, 20*log10(abs(Filter_PSD(max(find(f_nrm < 1))))), '-.ro');
      hold on 
     title(sprintf('%s Filter: "%s". Normalised to baud rate cutoff frequency = 1', name, Filter type));
     legend handles = [plot handles Filter, stem handles 6dB(1), stem handles br(1)];
      legend(legend_handles, 'transfer function', '6dB attenuation at half normalised cutoff frequency', 'filter attenuation at normalised 
cutoff frequency', 3); 
   end
  if strcmp(Filter_type, 'gaussian')
      stem_handles_6dB = stem(FilterParam(1), 20*log10(abs(Filter_PSD(max(find(f_nrm < FilterParam(1)))))), '-.bo'); 
     stem_handles_br = stem(1, 20*log10(abs(Filter_PSD(max(find(f_nrm < 1))))), '-.ro');
      hold on 
     title(sprintf('%s Filter: "%s". Normalised to baud rate cutoff frequency = 1', name, Filter type));
     legend handles = [plot handles Filter, stem handles 6dB(1), stem handles br(1)];
      legend(legend_handles, 'transfer function', '6dB attenuation at cutoff freq: xxFilterParam(1)', 'filter attenuation at normalised 
cutoff frequency', 3); 
   end
   xlabel('Normalised Frequency (Hz)');
   ylabel('Magnitude (dB)');
  if strcmp(Filter_type, 'ideal')
      axis([0 max(f_nrm) -201 5]); 
   end
   grid
end
% plot resulting real vs imaginary plots to check data
```

```
if 1
      figure
      plot3(f_nrm, real(Filter_PSD), imag(Filter_PSD),'r');
      hold on
      grid on
      xlabel('Normalised Frequency');
      ylabel('Re(FTF)');
      zlabel('Im(FTF)');
      title(['3d FTF']);
end
```
#### %End of filter.m

2. Сопоставьте полученные результаты со следующими характеристиками фильтров.

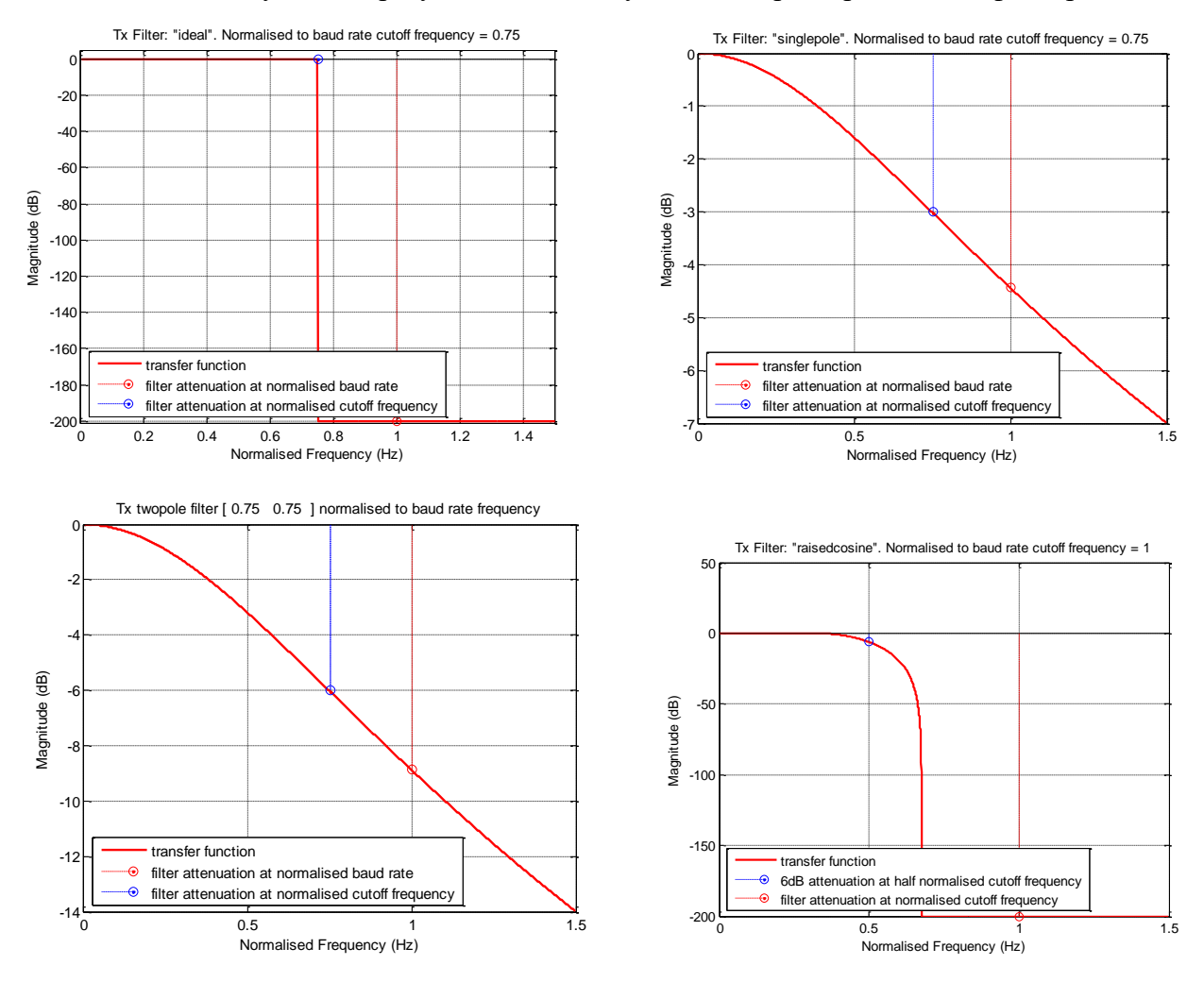

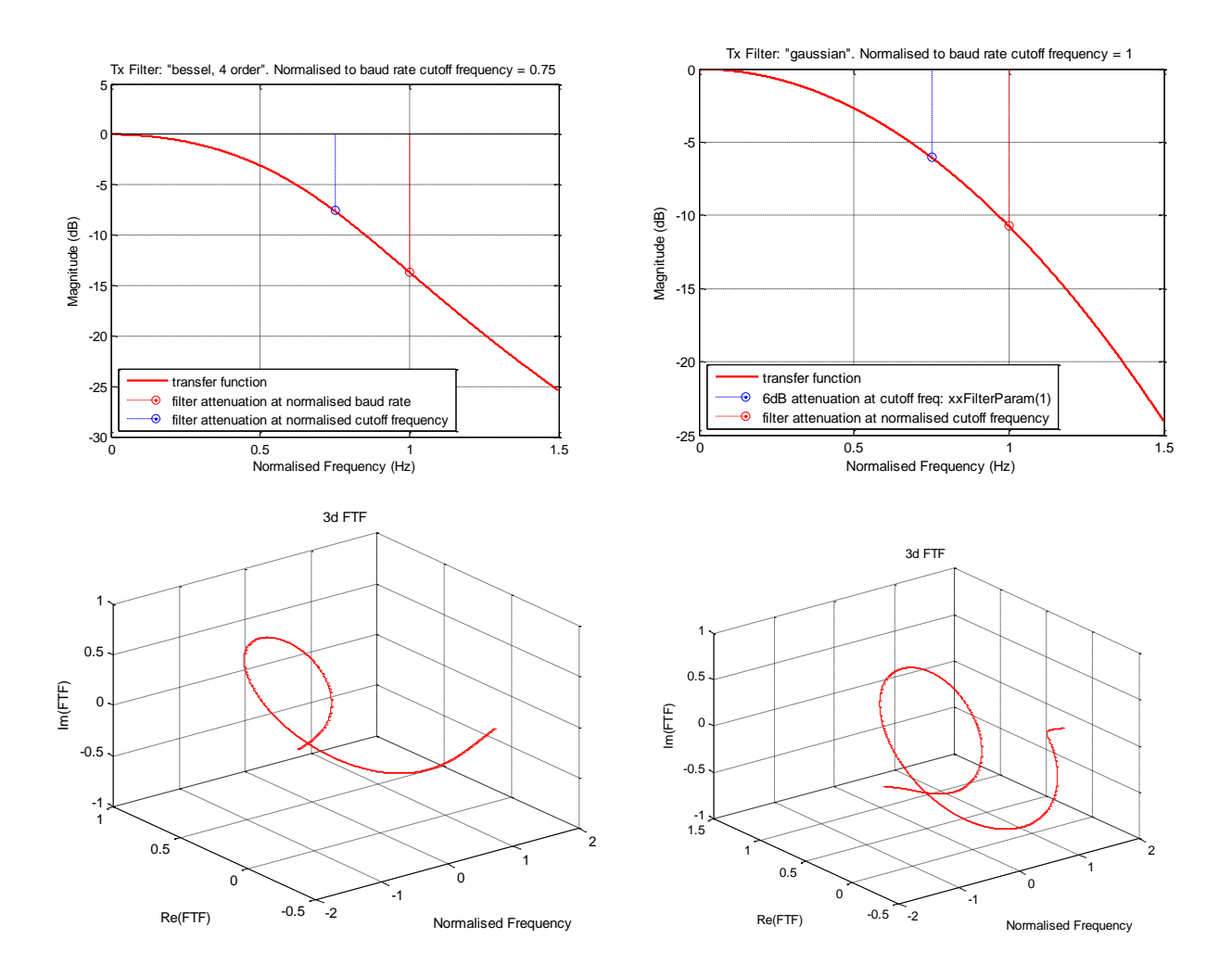

**Задание 2.** Фильтрация сигнала с использованием языка программирования MatLAB.

1. Используя следующий код постройте вектор импульсного сигнала, затем переведите сигнал в частотную область, найдите совместную частотную характеристику сигнала и фильтра, переведите результирующий сигнал во временную область.

```
%%%%%%%%%%%%%%%%%%%%%%%%%%%%%%%%%%%%%%%%%%%%%%%%%%%%%%%%%%%%%%%%%%
% filter_response.m v1.0a
% Matlab 7.4.(R2007a), R2012(7.14)
% Bob Davidov 
% 16 September 2013
% 
%%%%%%%%%%%%%%%%%%%%%%%%%%%%%%%%%%%%%%%%%%%%%%%%%%%%%%%%%%%%%%%%%%
clear all
param.bps = 1.03125e10;
```
param.fmax = 3.0938e+010; param.points = 2^13; Ts\_nrm = param.bps /param.fmax;  $time = Ts_nrm$  .\* (1:param.points);

#### % create ideal transmit pulse

 $i$ Signal.Tx $(1:size(time,2)) = 0;$  $t0 = \text{max}(\text{find}(\text{time} <= 12.0001));$ t1 = max(find(time<12.9999));  $i$ Signal.Tx $(t0:t1) = 1.0$ ;

% transmit input pule from time into frequency domain

TransFunction.shiftedPSD = fft(iSignal.Tx);<br>TransFunction.PSD = fftshift(TransFun = fftshift(TransFunction.shiftedPSD);

% set two poles filter; FilterParam = [0.7500 0.300]; fs = param.fmax/param.points; fs\_nrm = fs/param.bps; f\_nrm = fs\_nrm  $.*$  (-param.points/2:param.points/2-1);  $s = f$ nrm .\* j; Filter.PSD\_Tx =  $(1 \t/(1 + s/FinterParam(1)) \t/(1 + s/FinterParam(2)))$ ;

% filter response in freq. domain TransFunction.PSD = TransFunction.PSD .\* Filter.PSD\_Tx; TransFunction.shiftedPSD = ifftshift(TransFunction.PSD);

% filter response in time domain iSignal.Rx = real(ifft(TransFunction.shiftedPSD));

% display input and pulse response figure plot(time, iSignal.Tx,'r'); hold on  $[max \, Tx, time \, maxTx] = max(iSignal.Tx);$  $[min_T x, time\_minT x] = min(iSignal.Tx);$  $[max_Rx, time_maxRx] = max(iSignal.Rx);$ dtime\_p5= round((time\_maxRx - time\_maxTx)\*time(1) -1); plot(time - dtime\_p5, iSignal.Rx,'g'); hold on plot(time, iSignal.Tx,'rx');  $axis([time_maxTx^*time(1) - 3)$  (time\_maxTx\*time(1) + 5) (min\_Tx-0.15) (max\_Tx+0.1)]) grid on  $leqend('Tx' 'Rx', 2);$ xlabel('Normalised Time'); ylabel('Normalised Amplitude'); title(sprintf('Transmit pulse (Tx) max= %4.3f; Response (Rx) max (h0)= %4.3f', max(iSignal.Tx), max(iSignal.Rx)));

% End of filter\_response.m

2. Сопоставьте полученные результаты со следующими графиками.

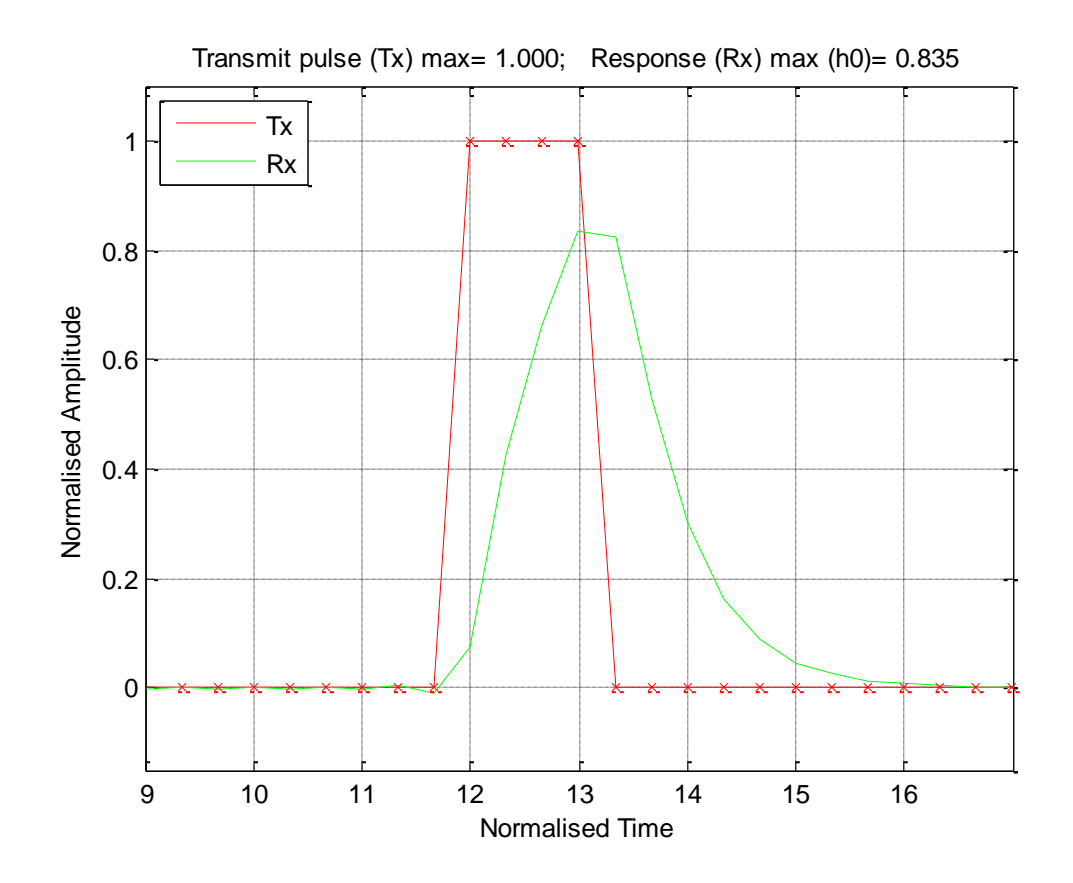

**Задание 3.** Cинтезировать БИХ фильтр нижних частот.

1. Запустите FDAToolbox:

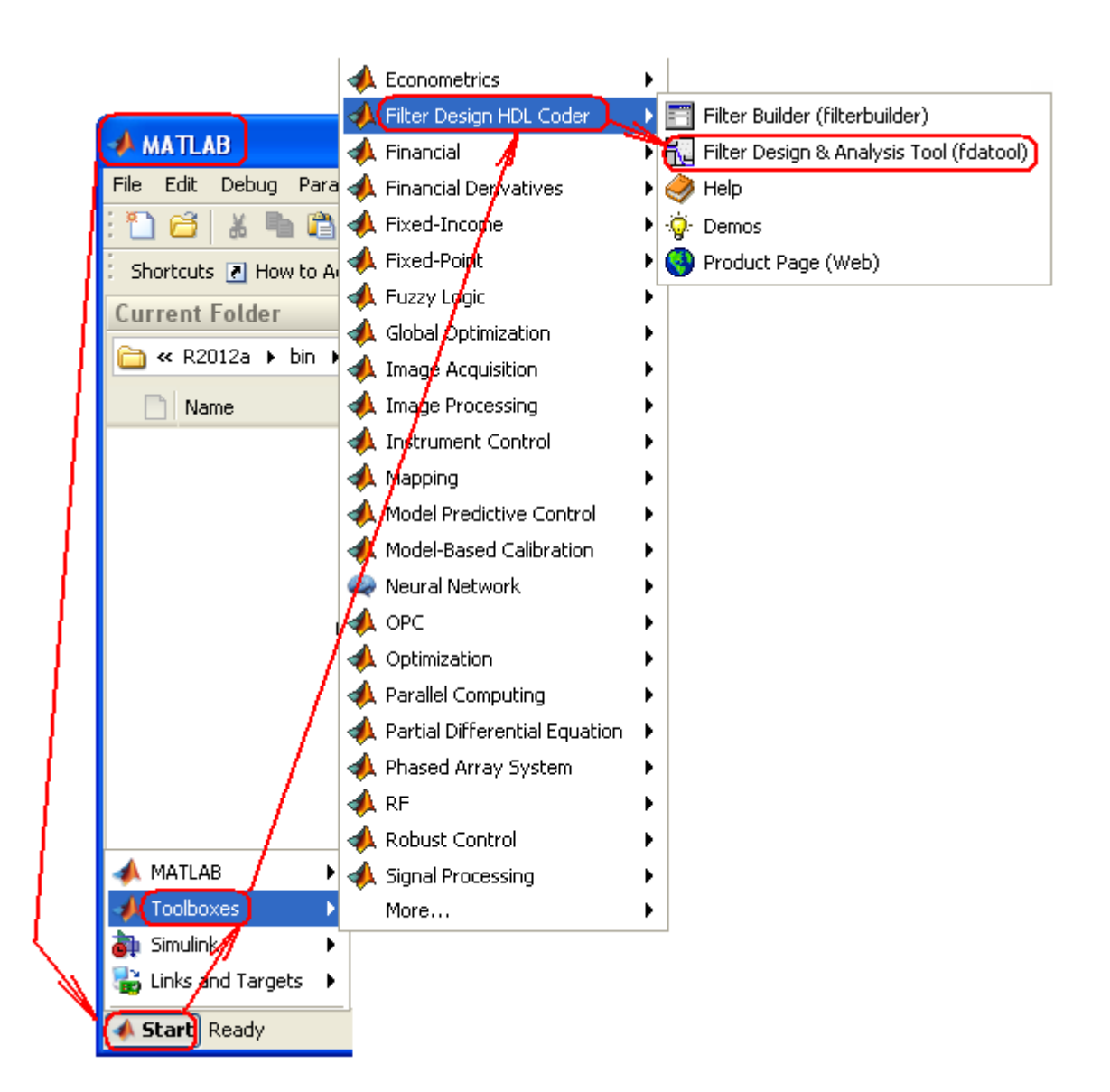

- 2. Выберите тип фильтра Lowpass;
- 3. Выберите метод синтеза IIR, в качестве прототипа фильтр Butterworth;
- 4. Выберите порядок фильтра: Minimum order (минимальный порядок);
- 5. Задайте следующие параметры фильтра.
	- Частота дискретизации Fs= 32 кГц
	- Частота среза Fpass = 6 кГц
	- Частота полосы задержки  $= 8.8 \text{ kT}$ ц
	- Пульсации (неравномерность) в полосе пропускания Apass= 1 дБ
	- Ослабление в полосе подавления Astop= 30 дБ

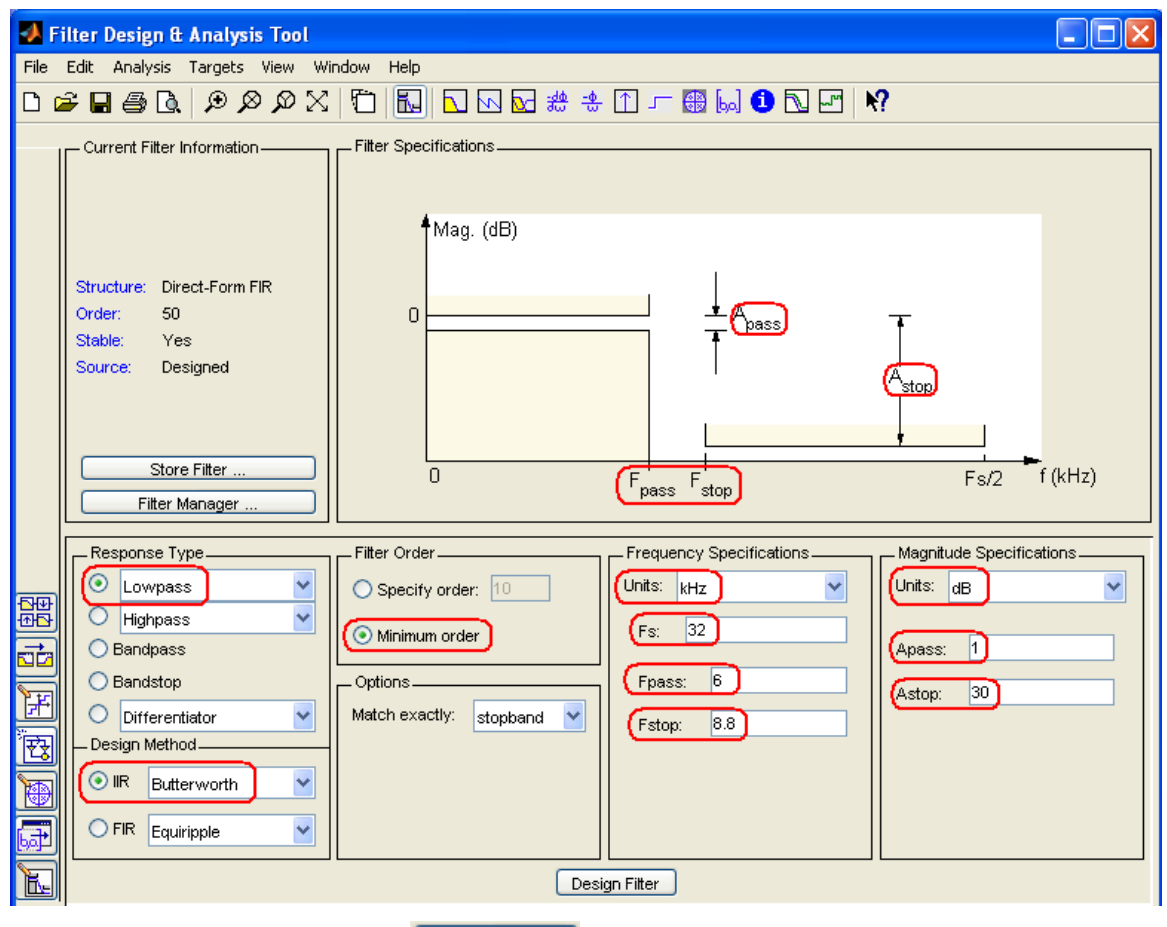

- 6. Нажмите кнопку Design Filter **Design Filter**.
- 7. Используя средства анализа fdatool получите: АЧХ  $\Box$  и ЛАЧХ  $\Box$ , ФЧХ  $\Box$ , Импульсную характеристику  $\mathbb{D}$ , переходную характеристику  $\Gamma$ , нули и полюса  $\mathbb{R}$ .
- 8. Является ли фильтр устойчивым ?

**Задание 4.** Получение структурной схемы фильтра.

- 1. Нажмите на кнопку Realise Model **[23]**. Данная функция позволяет синтезировать имитационную модель фильтра в Simulink
- 2. Задайте требуемые параметры
- 3. Нажмите кнопку Realise Model **Realize Model**

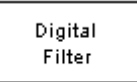

Filter\_my

В результате в окне Simulink создается блок с параметрами фильтра

**Задание 5.** Фильтрация речевого сигнала в среде Simulink

- 1. Постройте модель, показанную на рисунке. Модель принимает сигнал из WorkSpace и выводит сигнал на звуковую плату компьютера.
- 2. Получите качественный звуковой сигнал меняя характеристики фильтра и сравнивая звучание оригинального (входного) и отфильтрованного сигналов.

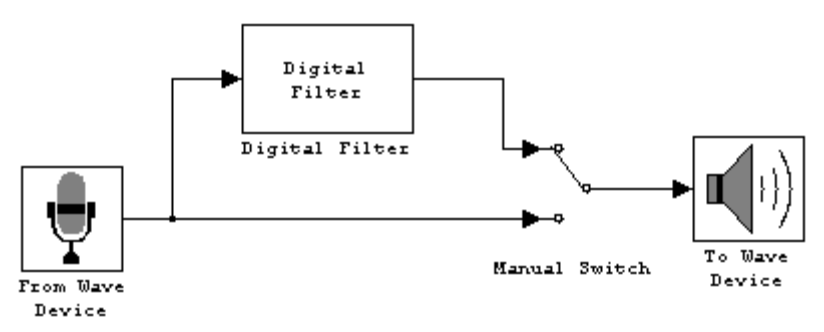

**Рис. 11**. Модель simulink.

- 3. Добавьте блоки библиотеки simulink.
- 4. Рассмотрите влияние новых блоков на выходной сигнал.

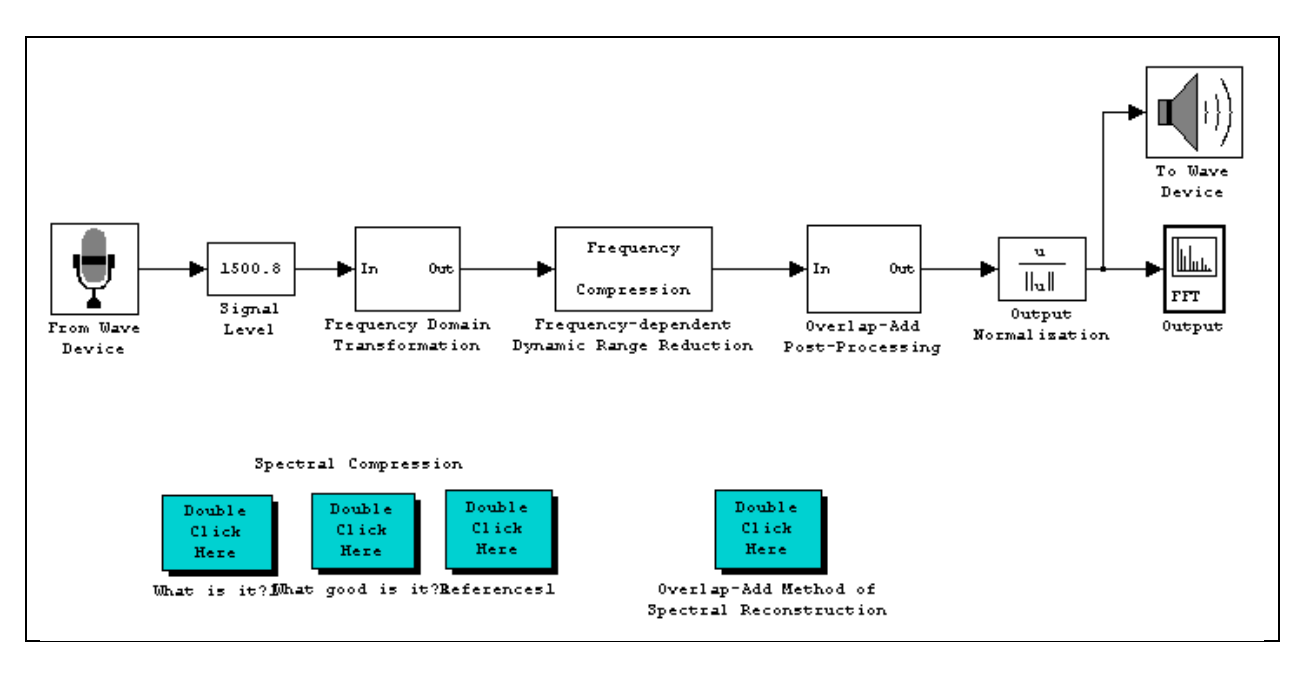

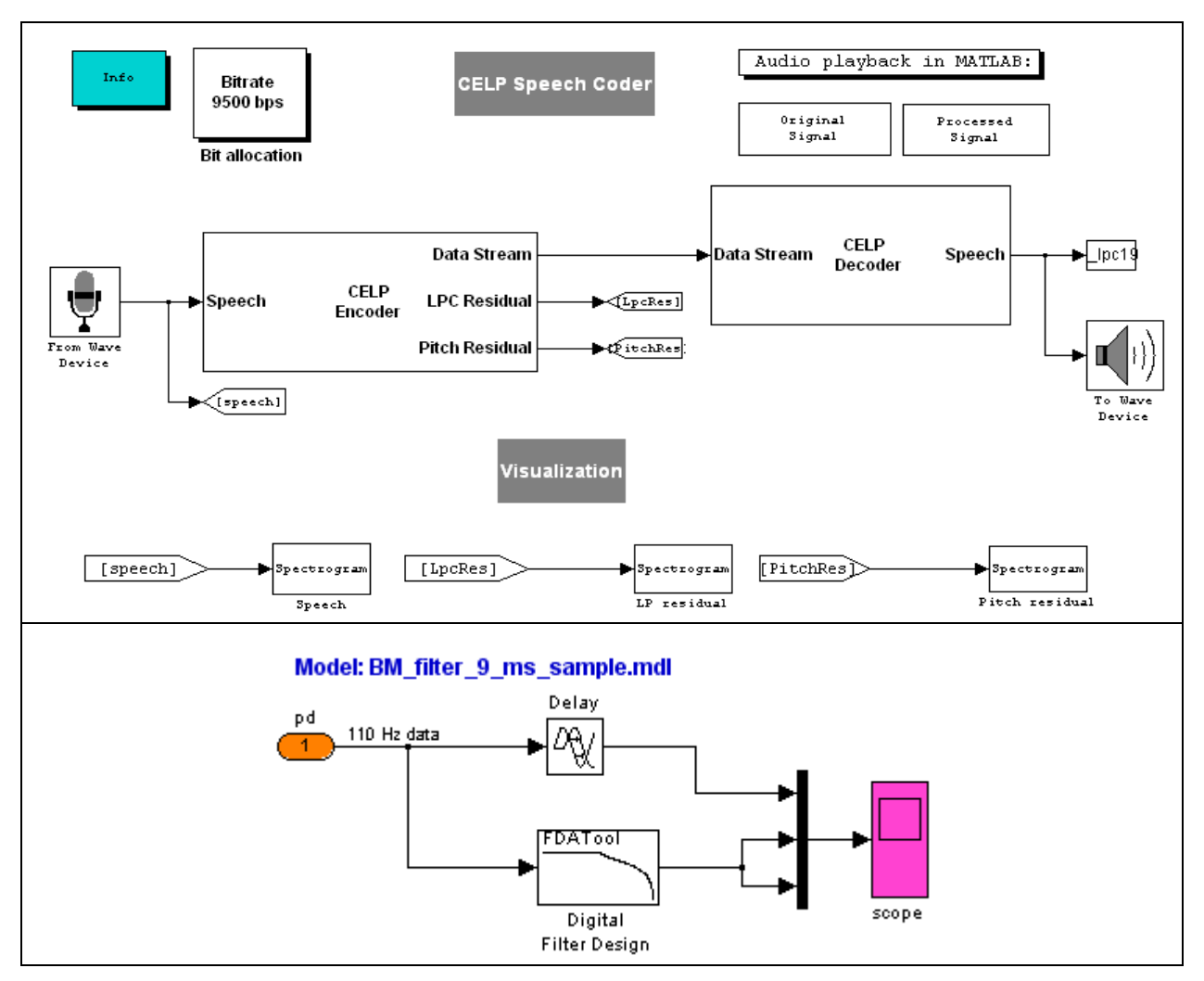

**Рис. 12**. Блоки моделирования канала фильтрации.

- 5. Постройте следующую модель.
- 6. Рассмотрите эффект реверберации.

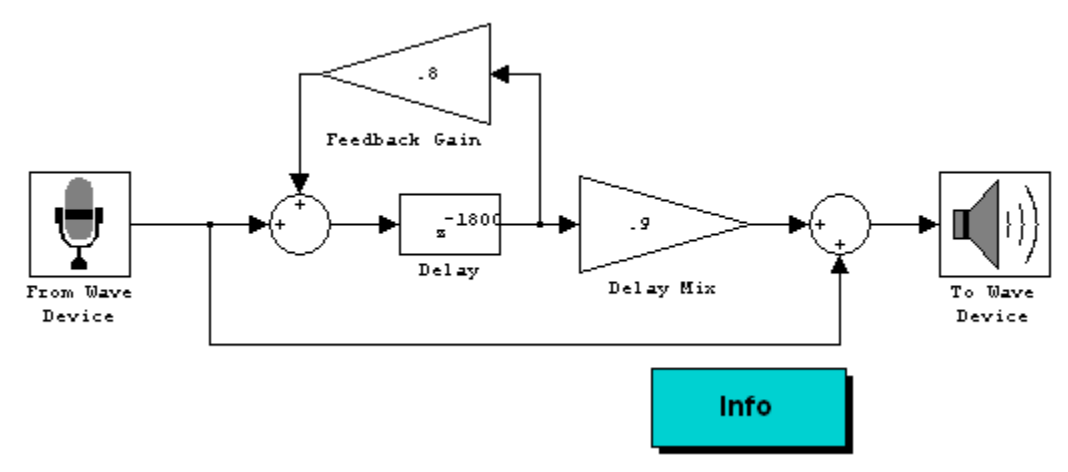

**Рис. 13**. Пример построения эффекта реверберации.

- 7. Включите в модель блок Time-Domain Filter.
- 8. Определите изменения звукового сигнала пропуская входной сигнал через низкочастотный и высокочастотный фильтры.

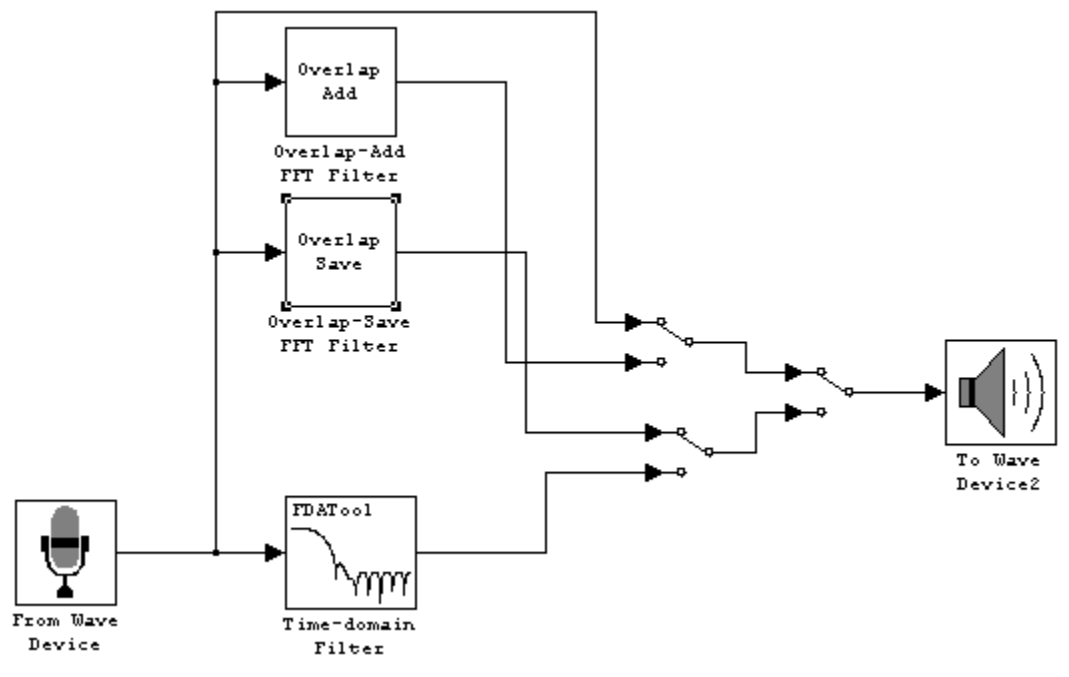

**Рис. 14**. Модель с блоком Time-domain Filter.

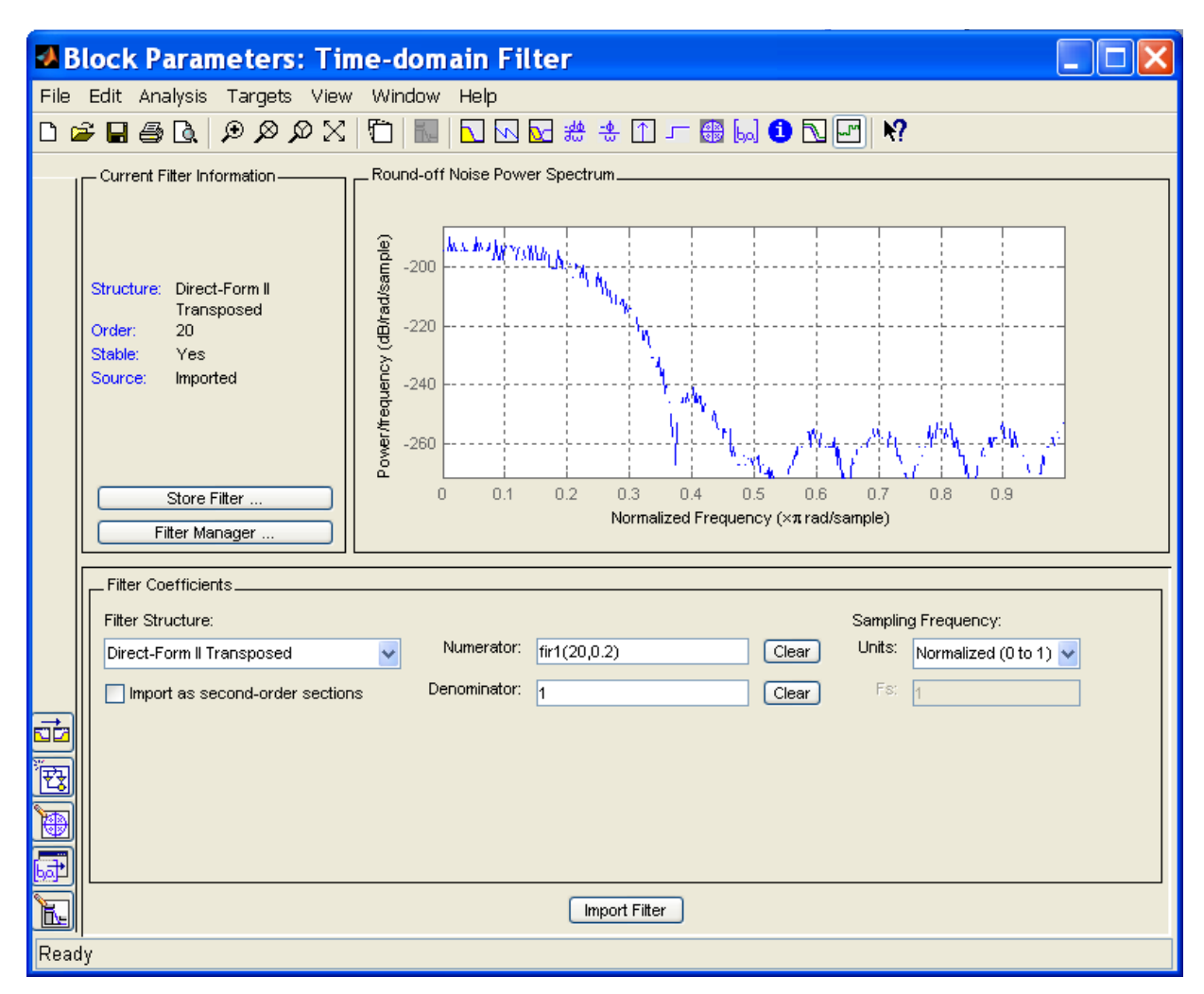

**Рис. 15**. Интерфейс библиотечной программы построения фильтров во временной области "Time Domain Filter

**Задание 6.** Построение программной реализации дискретного фильтра

- 1. Постройте и введите зашумленный сигнал в модель Simulunk. Проверьте отображение сигнала при помощи блока Scope.
- 2. Постройте модель, показанную на рисунке.

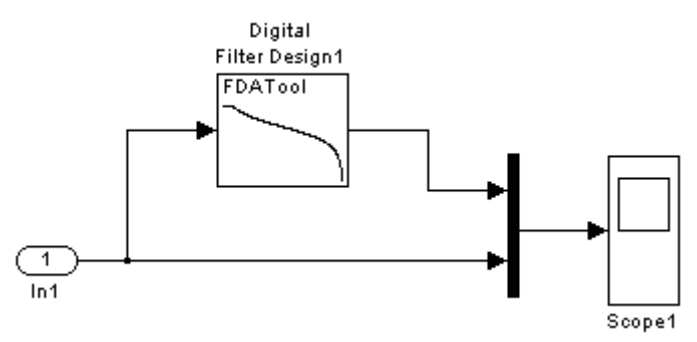

- 3. Раскройте блок и постройте требуемый фильтр.
- 4. Постройте блок фильтра с детальной структурной схемой: Меню > File > Export to Simulink model. Убедитесь, что сигналы обоих блоков совпадают.

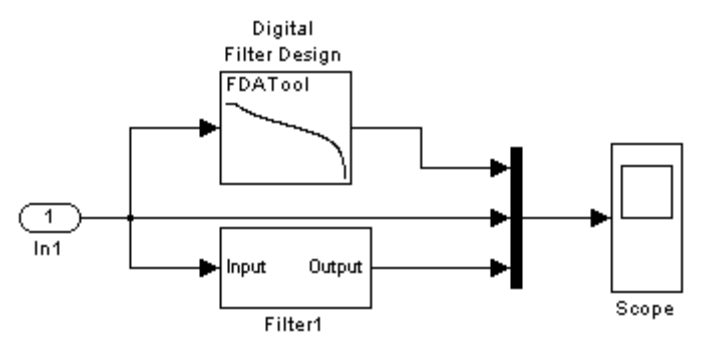

5. Раскройте появившийся новый блок в окне модели. Он содержит схему фильтра с информацией достаточной для программирования фильтра, например,

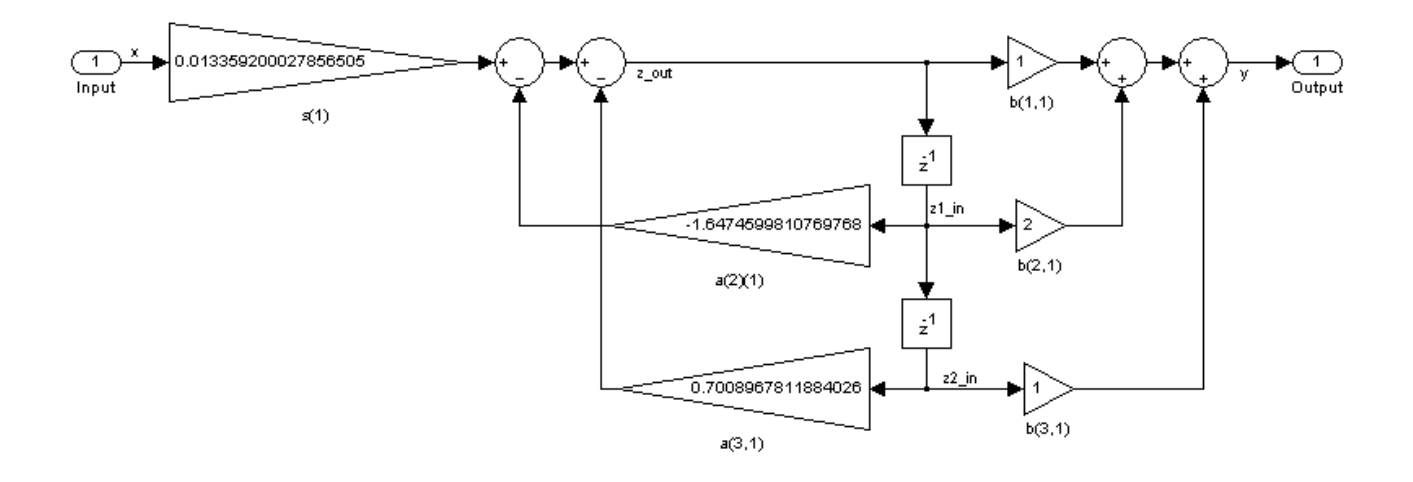

6. Постройте Embedded MatLAB функцию фильтра, например:

```
function [y, z out] = \text{fon}(x, z1 in, z2 in)z out = x * 0.013359200027856505 + 1.6474599810769768 …
       * z1_in - 0.7008967811884026 * z2_in;
y = z out + 2 * z1 in + z2 in;
```
7. Убедитесь, что выходы всех трех реализаций фильтра Simulink совпадают.

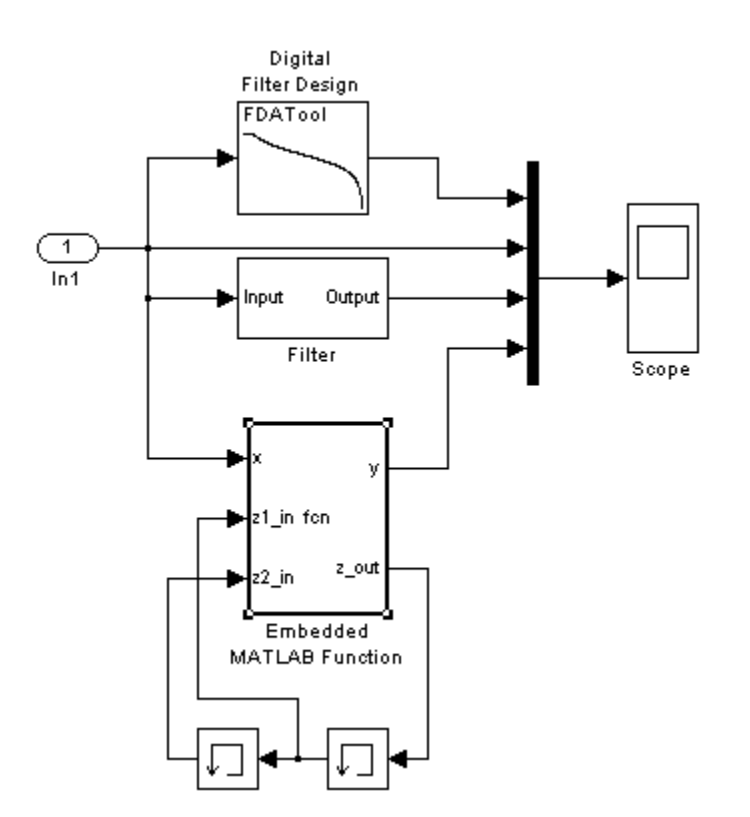

8. Постройте программный код фильтра на любом языке программирования, например:

```
 % BATTERWORT discrete-time filter 
 % Specify order: 2; Fs: 10; Fc: 0.4;
for i = 1: length (x)z out = x(i) * 0.013359200027856505 + 1.6474599810769768 ...* z1_in - 0.7008967811884026 * z2_in;
   y (i) = z_out + 2 * z1_in + z2_in;z2 in = z1 in;
   z1 in = z out; end
```
9. Постройте выходной сигнал фильтра и сравните его с откликами фильтров модели Simulink.

#### **КОНТРОЛЬНЫЕ ВОПРОСЫ**

- 1. Какими средствами фильтрации сигналов располагает MATLAB?
- 2. Что такое частота среза фильтра?
- 3. Какими свойствами обладает режекторный фильтр?

## **БИБЛИОГРАФИЧЕСКИЙ СПИСОК**

- 1. MatLAB Help.
- 2. Dr. Bob Davidov. Компьютерные технологии управления в технических системах <http://portalnp.ru/author/bobdavidov>